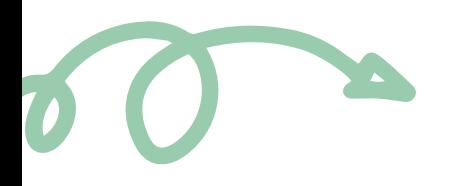

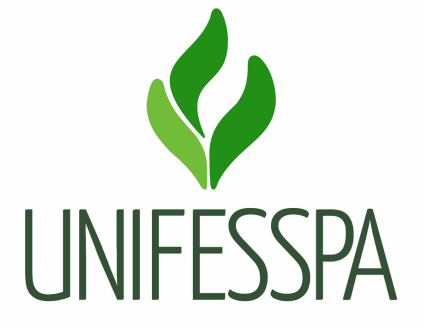

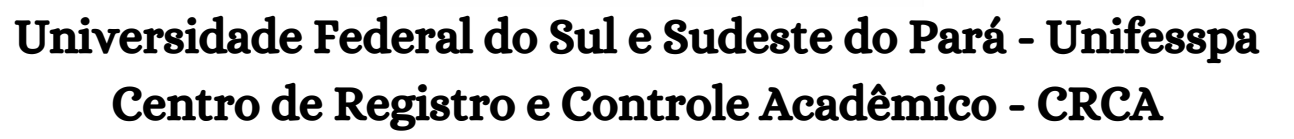

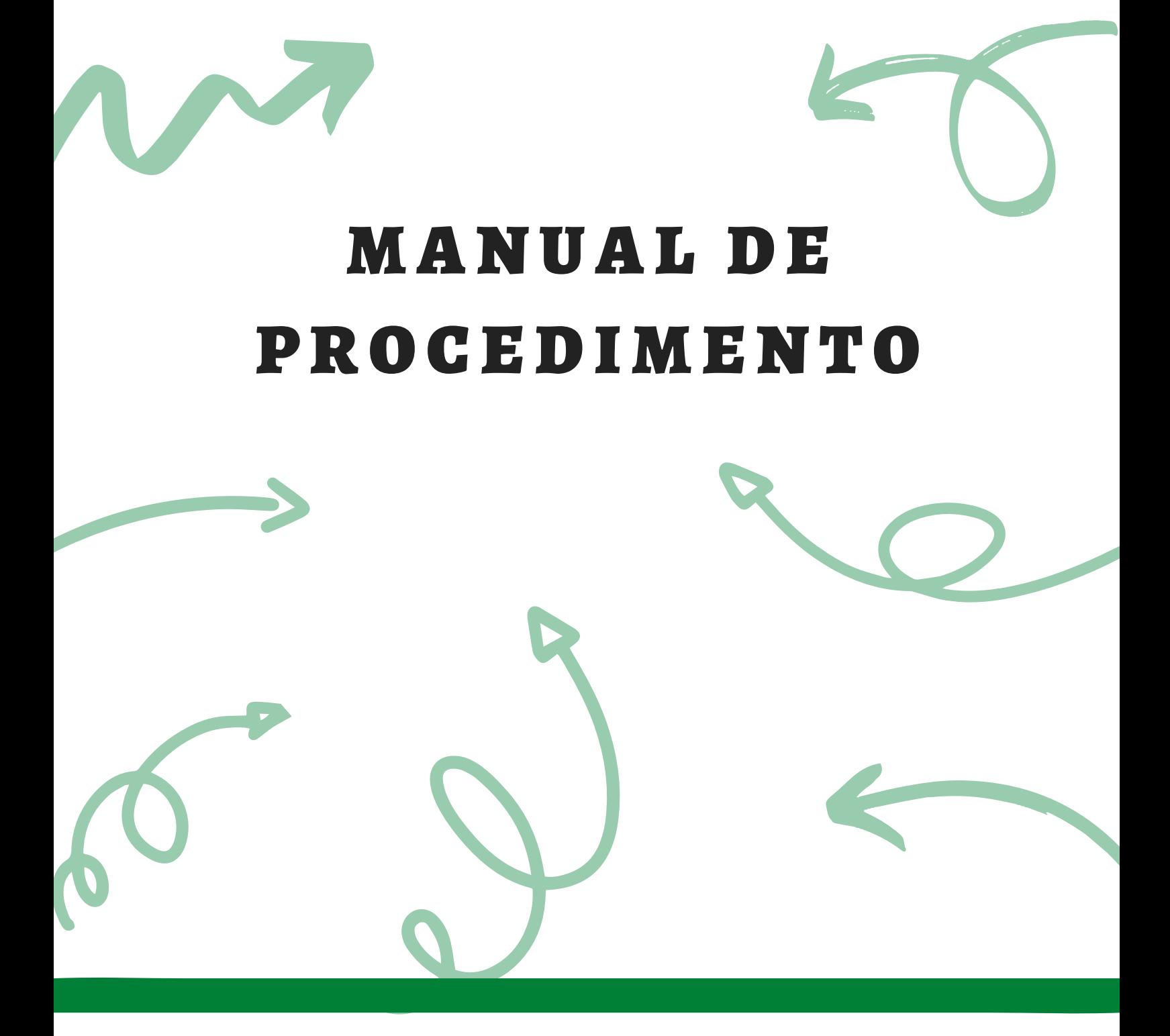

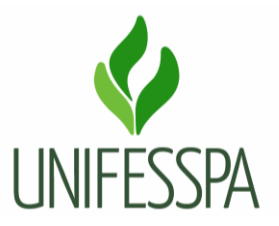

# **Manual de Procedimento**

# **1. PROCEDIMENTO – CANCELAR VÍNCULO DE DISCENTE A PEDIDO**

# **1.1. OBJETIVO**

Realizar o cancelamento definitivo de vínculo de discente com o seu curso e instituição. Portanto, o discente precisa estar decidido, caso venha a requerer tal procedimento. O cancelamento do registro acadêmico de discente regular é uma das situações que geram as vagas ociosas nos cursos de graduação.

O produto gerado é "Vínculo cancelado".

## **Dados para protocolar o processo eletrônico:**

Assunto do processo: 125.43 - Assentamentos Individuais dos Alunos dos Cursos de Graduação (dossiês dos Alunos). Assunto detalhado: Desistência de Curso.

#### **Passo a passo para o discente:**

O discente pode fazer essa solicitação por meio de encaminhamento via e-mail ou presencialmente na sua Faculdade, pessoalmente ou mediante procuração, nos seguintes termos:

- a. Procuração pública; ou
- b. Procuração particular com assinatura reconhecida em Cartório; ou
- c. Procuração particular com assinatura igual ao documento de RG ou CNH (necessário apresentar cópia do referido documento).
- 1. O discente deverá acessar o endereço eletrônico do CRCA (crca.unifesspa.edu.br), na aba "requerimentos/fluxos", fazer download do requerimento de cancelamento de curso e preenchêlo.

**Importante**: No campo de justificativa do requerimento, deve ser informado o motivo da desistência, caso o motivo seja para ocupar vaga em outro curso superior, informar qual o novo curso, qual a instituição, forma de ingresso (SISU ou outros) e se vai fazer uso de bolsa do PROUNI.

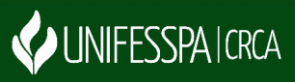

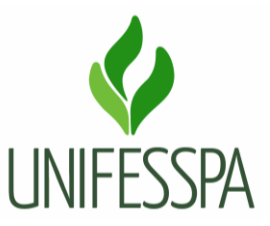

- 2. Juntar ao requerimento uma cópia de RG e CPF, e comparecer à Faculdade, munido também dos referidos documentos originais; ou se optar por realizar a solicitação via e-mail, anexar os arquivos (Requerimento preenchido e cópia de RG e CPF em formato pdf, de forma legível e em arquivo único) e enviar para o e-mail da Faculdade. Para juntar os documentos em arquivo único, você pode utilizar o ilovepdf, de acesso gratuito, disponível no link: [https://www.ilovepdf.com/pt.](https://www.ilovepdf.com/pt)
- 3. Acompanhar a tramitação do processo de solicitação.

## **Documentação necessária para realizar a solicitação:**

- 01. Requerimento preenchido, assinado e datado;
- 02. RG;
- 03. CPF, dispensável se constar no RG.

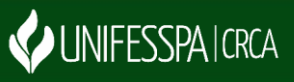

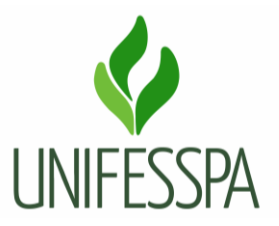

## **1.2. CONTROLES E INSTRUMENTOS NORMATIVOS (AMPARO LEGAL, LEIS, RESOLUÇÕES, NORMAS, PORTARIAS)**

● Resolução n° 08, de 20 de maio de 2014 - Regulamento de Graduação da Unifesspa.

# **1.3. GLOSSÁRIO**

- CRCA Centro de Registro e Controle Acadêmico;
- CNH Carteira Nacional de Habilitação;
- CPF Cadastro de Pessoa Física;
- DIAC Divisão de Admissão e Cadastro;
- RG Registro Geral;
- PDF Formato Portátil de Documento (Portable Document Format);
- PROUNI Programa Universidade para todos;
- SISU Sistema de Seleção Unificada;
- SIPAC Sistema Integrado de Patrimônio, Administração e Contratos;
- SIGAA Sistema Integrado de Gestão de Atividades Acadêmicas;
- UNIFESSPA Universidade Federal do Sul e Sudeste do Pará.

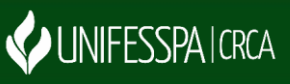

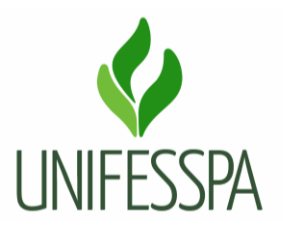

# **2. PROCEDIMENTO**

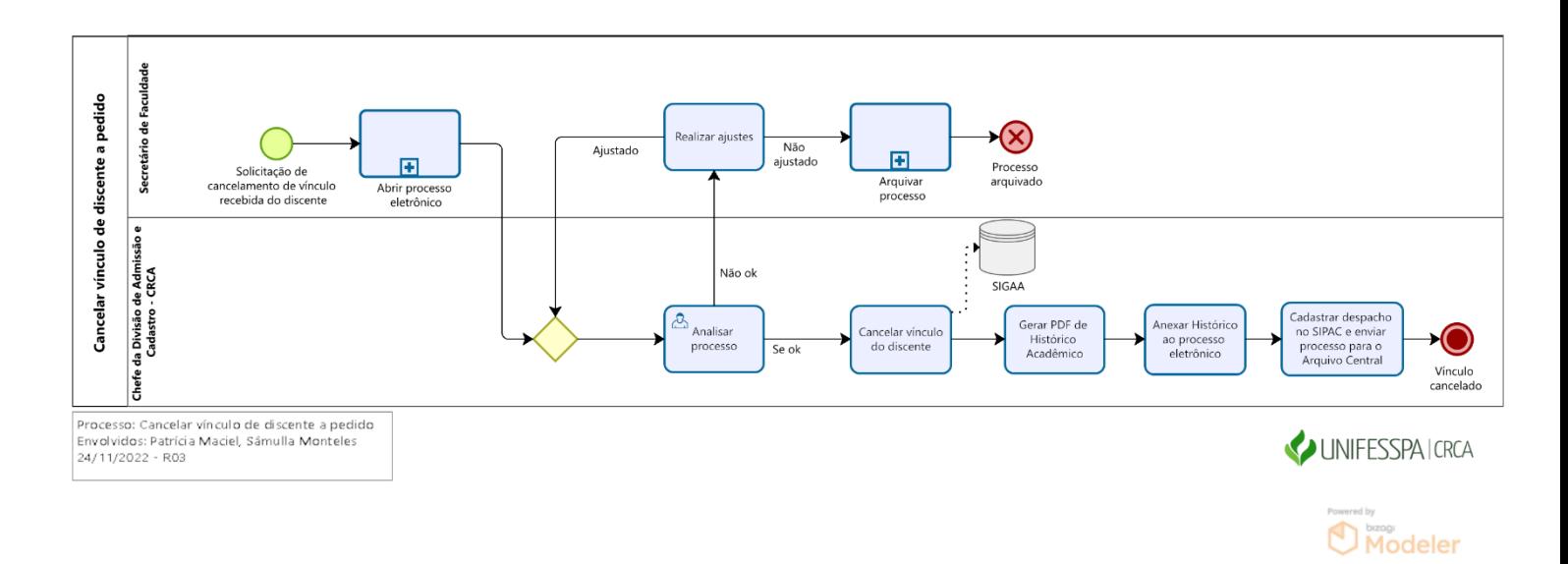

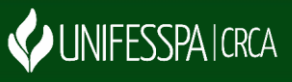

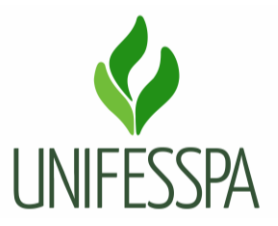

# **2.1. SUBPROCESSO – ABRIR PROCESSO ELETRÔNICO**

# **2.2. ATIVIDADE – 01 ANALISAR PROCESSO**

Objetivo: analisar solicitação para realizar a desvinculação de discente no sistema.

Responsável: DIAC/CRCA.

Descrição das tarefas: receber o processo eletrônico via SIPAC, visualizar e verificar se o requerimento foi preenchido corretamente e se consta a documentação necessária em anexo, se o requerimento está assinado e datado, e se as cópias dos documentos estão legíveis. Será verificado também, via SIGAA, se o discente possui pendência junto à Biblioteca.

Caso tenha alguma inconsistência no processo, o mesmo será devolvido para ajustes. Se todos os requisitos estiverem contemplados, o processo seguirá o fluxo normal.

# **2.3. ATIVIDADE – 02 CANCELAR VÍNCULO DE DISCENTE**

Objetivo: processar a solicitação de cancelamento de vínculo do discente.

Responsável: DIAC/CRCA.

Descrição das tarefas: conferir no requerimento o nome do discente e curso e realizar os procedimentos próprios no SIGAA.

# **2.4. ATIVIDADE – 03 GERAR PDF DE HISTÓRICO ACADÊMICO**

Objetivo: gerar comprovante de cancelamento realizado.

Responsável: DIAC/CRCA.

Descrição das tarefas: após ser feito o cancelamento do curso via SIGAA, salvar o "espelho" da página no formato PDF. O mesmo é um documento comprobatório de desvinculação do discente, a informação de vínculo cancelado constará no "status" do referido documento.

# **2.5. ATIVIDADE – 04 ANEXAR HISTÓRICO AO PROCESSO ELETRÔNICO**

Objetivo: inserir documento ao processo.

Responsável: DIAC/CRCA.

Descrição das tarefas: acessar o SIPAC e fazer a anexação do histórico acadêmico, seguir os comandos próprios do sistema.

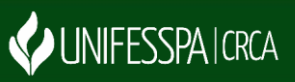

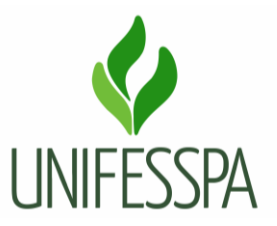

## **2.6. ATIVIDADE – 05 CADASTRAR DESPACHO NO SIPAC E ENVIAR PROCESSO PARA O ARQUIVO CENTRAL**

Objetivo: solicitar e destinar processo para arquivamento.

Responsável: DIAC/CRCA.

Descrição das tarefas: acessar o SIPAC e cadastrar um despacho com solicitação para arquivar o processo e enviar o processo para a Unidade de Arquivo Central da Unifesspa.

## **3. CONTROLE DAS REVISÕES DO PROCEDIMENTO**

3.1 - Revisão 01- Diagramação do procedimento foi revisada e otimizada por Patrícia Maciel em 25/07/2019.

3.2 - Revisão 02 - Diagramação do procedimento foi revisada e otimizada por Patrícia Maciel em 27/05/2020.

3.3 - Revisão 03 - Diagramação do procedimento foi revisada e otimizada por Patrícia Maciel em 24/11/2022.

3.4 - Revisão 04 - Revisão no texto para atualização sobre os procedimentos iniciais da solicitação, não houve necessidade de modificação no fluxo, portanto permanece como versão R03 (página 04) em 04/05/2023.

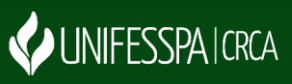